# **vsuite Documentation**

*Release v0.4.0*

**Jesse Bulson-Lewis**

**Mar 06, 2018**

## Contents:

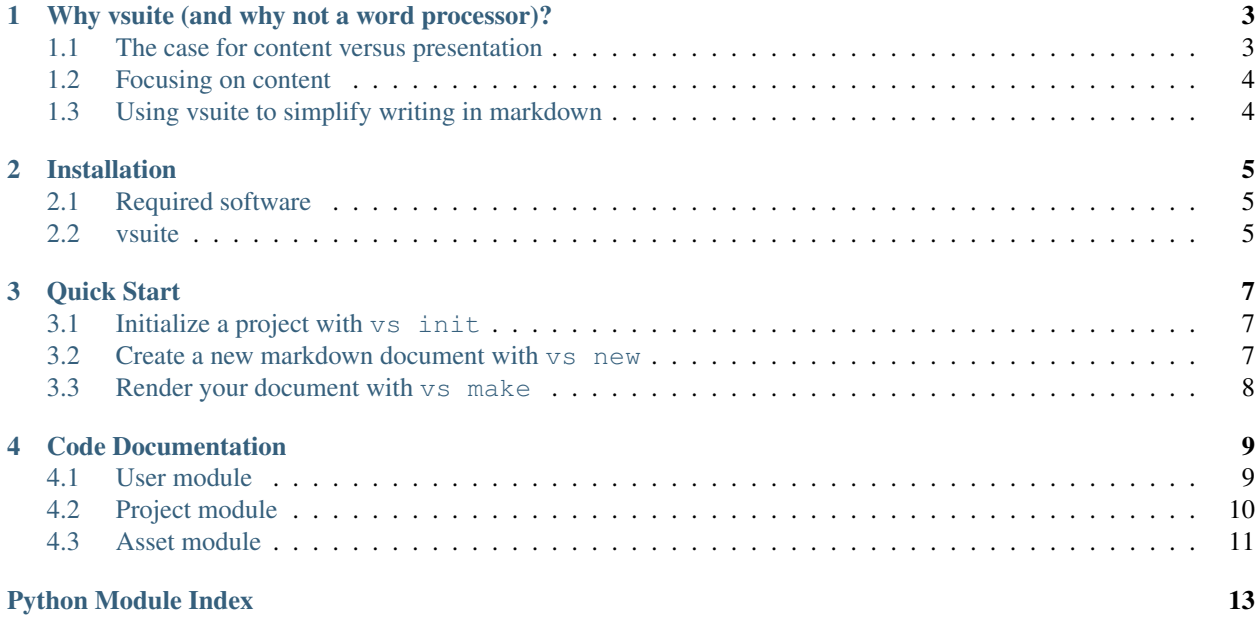

vsuite is a project management suite for Linux OSes aimed at writers who want tools that help–rather than hinder–them in their writing. At its core, it is a wrapper around various technologies that makes it easy to do your writing in [markdown](https://rmarkdown.rstudio.com/lesson-8.html) files that can easily be turned into finished final documents. Writing in markdown allows the writer, once she is up-to-speed on its usage, to separate the conceptually-distinct tasks of writing and typesetting in a manner largely inspired by [this](http://ricardo.ecn.wfu.edu/~cottrell/wp.html) [essay.](https://web.archive.org/web/*/http://ricardo.ecn.wfu.edu/~cottrell/wp.html) Take a look at the following workflow diagram, [this demo,](https://asciinema.org/a/162560) and the *[quick start guide](#page-10-0)* to see if you might benefit from using this software.

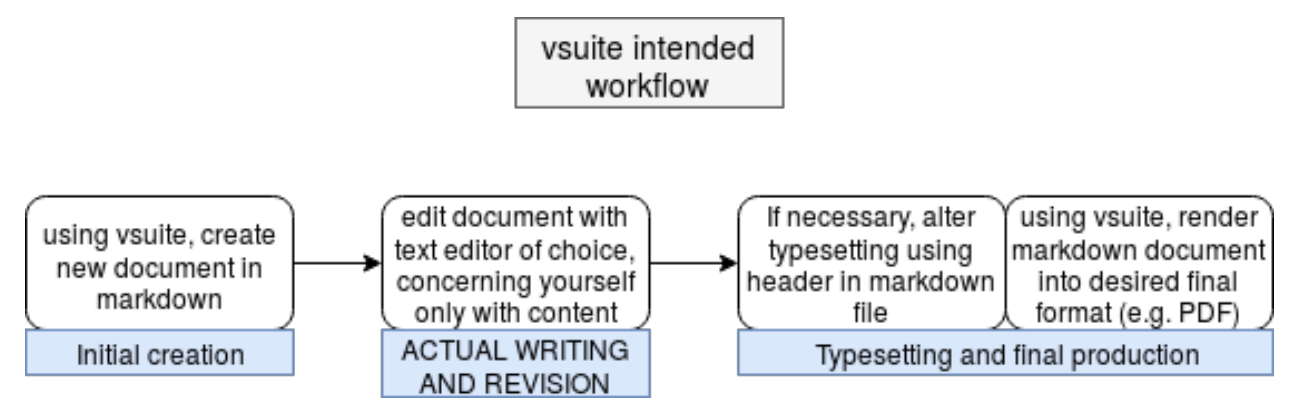

Note: vsuite is considered to be in early alpha, and as such should not be considered reliable yet. With that said, since it is a wrapper and never puts itself in charge of deleting or overwriting any user data, the risk of using it should be very minimal. Furthermore, it should go without saying that you should always backup any data that matters.

## CHAPTER<sup>1</sup>

## <span id="page-6-0"></span>Why vsuite (and why not a word processor)?

## <span id="page-6-1"></span>**1.1 The case for content versus presentation**

If you're asking this question, you probably use a [WYSIWYG](https://en.wikipedia.org/wiki/WYSIWYG) editor like Microsoft Word or LibreOffice Writer for most of your writing needs. While there are certainly use-cases where such programs are good tools for the job, there are also plenty of use-cases where they aren't. [This essay](http://ricardo.ecn.wfu.edu/~cottrell/wp.html) provides a great analysis of the failings of word processors, and this core point is largely the driving force behind the creation of vsuite:

Preparing printable text using a word processor effectively forces you to conflate two tasks that are conceptually distinct and that, to ensure that people's time is used most effectively and that the final communication is most effective, ought also to be kept practically distinct. The two tasks are

- 1. The composition of the text itself. . .
- 2. The typesetting of the document. . . the way in which structural elements will be visually represented. . .

The author of a text should, at least in the first instance, concentrate entirely on the first of these sets of tasks. That is the author's business. . .

I am suggesting, therefore, that should be two distinct "moments" in the production of a printed text using a computer. First one types one's text and gets its logical structure right, indicating this structure in the text via simple annotations. . . Then one "hands over" one's text to a typesetting program. . .

—Allin Cottrell - Word Processors: Stupid and Inefficient

The message is that **authors of text should focus on content instead of the text's presentation**. Focusing in this way allows one to focus on one thing at a time and more effectively use one's own mental resources. Essentially, allow yourself as an author to not become distracted by presentation at the expense of content, which includes the text itself along with its logical structure.

Word processors are not designed around the paradigm of separating content from presentation. If you find yourself able to achieve separation of the two in a word processor by tweaking your existing workflow, more power to you. It seems likely, however, that you will still spend lots of time wrestling with your word processor to get it to do what you want (although you're probably used to such fights at this point).

## <span id="page-7-0"></span>**1.2 Focusing on content**

If we writers were to focus on the text and its raw words themselves, our writing would less clearly expose its own logical structure and then the job of the author would be only partially completed. However, we can indicate logical structure with only the slightest bit of effort using a "markup language" which is used to mark up raw text with symbols that denote logical elements (e.g. section headings). [Markdown](https://rmarkdown.rstudio.com/lesson-8.html) is an especially simple markup language that should serve many writers well.

We now need to know how we will concretely:

1. Author markdown text

This will be done with a text editor of your choice.

2. Turn that markdown text into a presentable piece (e.g. a nice-looking PDF)

This will be done with Pandoc, a tool that translates various text formats into each other.

However, using a text editor to create markdown documents (including their headers) from scratch and running Pandoc manually to create final documents has two problems: the new tools might be overwhelming to those just leaving the world of word processors, and there is a lot of repetition in creating new documents that can be eliminated.

## <span id="page-7-1"></span>**1.3 Using vsuite to simplify writing in markdown**

vsuite aims to generally ease the process of moving from nothing to a finished document, exposing the functionality of the underlying tools through a unified interface. It simplifies the initial creation of markdown files and finished documents, and also provides a structure for keeping track of bibliographical information.

## CHAPTER 2

## Installation

<span id="page-8-0"></span>For the time being, vsuite is only distributed through its git repositories, and so should be installed with pip after installing a few software dependencies.

## <span id="page-8-1"></span>**2.1 Required software**

- pandoc (for rendering markdown to other formats)
- pandoc-citeproc (for citations in markdown)
- git (for optional versioning)
- make (for simplifying rendering of markdown)
- pip3 (for installing vsuite)

### **2.1.1 Ubuntu 16.04**

sudo apt install pandoc pandoc-citeproc git make python3-pip

### **2.1.2 Fedora 27**

sudo dnf install pandoc pandoc-citeproc git make python3-pip

## <span id="page-8-2"></span>**2.2 vsuite**

Install vsuite as a Python package using pip3 pointed at its git repository:

```
pip3 install --user git+<URL of this repo>
# For example, using the GitHub repo
pip3 install --user git+https://github.com/jessebl/vsuite
```
The program will place files in  $\sim$ /.local/share/vsuite and store its config in  $\sim$ /.config/vsuite. The requisite files should be placed when the program is run, but this has not yet been tested to any rigorous degree. Pip also creates a vsuite executable named vs at  $\sim$  /. local/bin/vs, but if that location is not not a part of your PATH, you will need to [manually add it.](http://linuxg.net/how-to-set-a-new-path-in-bash-ksh-and-zsh/)

## CHAPTER 3

Quick Start

<span id="page-10-0"></span>You might want to check out [this demo](https://asciinema.org/a/0P06UgeiTM6EL4R8jbYdz7D7j) for an example of the steps in this quick start.

## <span id="page-10-1"></span>**3.1 Initialize a project with vs init**

vsuite uses the concept of a project directory, in which you have various vsuite docs (which are simple pandoc mark-down files) accompanied by a hidden. vsuite directory that holds accompanying files like [CSL files](https://en.wikipedia.org/wiki/Citation_Style_Language) and document templates. To get started using it, you need to initialize a directory as a vsuite directory:

vs init

This effectively creates an empty bibliography file, initializes a git repository, and creates the . vsuite directory which includes a project config file.

## <span id="page-10-2"></span>**3.2 Create a new markdown document with vs new**

Finally, you can get started with actually creating markdown files using vsuite:

vs new <document title>

This will create a file <document title>.md, after dropping or modifying spaces or some special characters (since GNU make really struggles with these things...). This file is generated from a template by vsuite and includes a YAML header that specifies fields for pandoc. This file is the one that you are meant to edit and do your work in. Tuning your text editor for use with markdown will be greatly helpful in this, since the whole point of this writing paradigm is to leave you, the writer, with more time doing actual writing. (For example, see [this vim configuration](https://github.com/jessebl/installscripts/blob/master/configs/vim-writer/.writer.vimrc) [file.](https://github.com/jessebl/installscripts/blob/master/configs/vim-writer/.writer.vimrc))

## <span id="page-11-0"></span>**3.3 Render your document with vs make**

When you're ready to turn your markdown source into files for use by others:

```
vs make <project name>.<file extension of desired format>
# E.g generate a PDF of your document file "best_document.md"
vs make best_document.pdf
```
This uses GNU make along with a makefile in . vsuite to freshly generate the specified file unless it has been updated more recently than the source markdown file. Hence, you can always make sure that you have up-to-date documentation with vs make. The currently available formats are:

- pdf
- odt
- docx

## CHAPTER 4

## Code Documentation

## <span id="page-12-2"></span><span id="page-12-1"></span><span id="page-12-0"></span>**4.1 User module**

#### **class** vsuite.user.**User**

Represent a single user's vsuite installation

Track and manage vsuite's data files, user config, and more

#### **get\_fullname**()

Get user's full name from /etc/passwd

Returns user's full name

Return type str

**get\_user\_config**()

Get user's user vsuite config

Get existing config if it exists Get and save newly-generated config if it doesn't

Returns user's user configuration

#### Return type configparser.ConfigParser

```
init_project_skel()
    Create user data from vsuite skeleton
```
#### **init\_user\_config**()

Initialize user config

Create new config, refusing to overwrite existing one

Returns user's user configuration

#### Return type configparser.ConfigParser

```
read_user_config()
```
Get existing user config

<span id="page-13-1"></span>**user\_init**()

Ensure existence of user config and user data

## <span id="page-13-0"></span>**4.2 Project module**

#### **class** vsuite.project.**Project**(*path=False*)

Represent a project directory

The present working directory is considered to be the vsuite project root, unless one of its parent directories is a project, in which case that directory is considered to be.

Initializing sets attributes about where various directories and project resources would be, if they exist.

```
create_doc(title, template_opt=None)
```
Create new document with title name from template

#### Parameters

- **title** (str) Title of document, used as basis for filename
- **template\_opt** (str) Document template to override default template set in project config

Returns Document filename

#### Return type str

Raises (FileExistsError) – If file with same name already exists

**get\_project\_dir**(*cursor\_dir='/home/docs/checkouts/readthedocs.org/user\_builds/vsuite/checkouts/latest/docs/source'*, *path=False*)

Absolute path to consider as project directory

Use present working directory if no parent directory is a project directory.

**Parameters cursor\_dir** (str) – directory to check for project

Returns absolute path

Return type str

#### **get\_relpaths**()

Get paths of project resources relative to pwd

Note: Mostly legacy method, preserved only using all assets' relative paths in self.create\_doc()

Returns relative paths of project paths (e.g. the project's csl\_dir)

Return type dict

#### **get\_template**(*config*, *template\_opt*)

Get template object to use for new document

Parameters config (ConfigParser) – config of project

Returns template to use

Return type jinja2.environment.Template

#### **git\_init**()

Initialize git repository in project\_path

#### <span id="page-14-3"></span>**init**()

Initialize project directory

Reinitialize vsuite for the user, and initialize the present working directory as a project directory. This includes creating the .vsuite directory, creating and empty bibliography file, and initializing a git repo.

#### **init\_inherit**()

Initialize project directory

Reinitialize vsuite for the user, and initialize the present working directory as a project directory, inheriting assets and config from the parents project

#### **make**(*output*)

Use make and pandoc to generate outputs

Use makefile from .vsuite directory, which leverages pandoc to generate requested outputs

**Parameters output**  $(str)$  – name of argument to pass to make

## <span id="page-14-0"></span>**4.3 Asset module**

<span id="page-14-1"></span>In the process of transitioning to the concept of an "asset" for use within the project module.

**class** vsuite.asset.**Asset**(*name*, *relpath*, *file\_expression*, *project\_path*, *data\_dir='.vsuite'*) Represent a category of vsuite assets

#### **Parameters**

- <span id="page-14-2"></span>• **name**  $(str)$  – name of the asset (e.g. "bibliographies")
- **relpath** (str) path to assset directory relative to *project\_path*
- **file\_expression**  $(str)$  expression to match asset files, parsed by glob.glob
- **project\_path**  $(str)$  path to project or other reference directory
- **data\_dir** (str) directory within project\_path to hold data files (.vsuite, leave unless you know what you're doing)

#### **abspath**()

Get absolute path to asset

Parameters **project\_path** (str) – absolute path to project

Returns absolute path to asset

#### Return type str

#### **abspaths**()

Paths of available assets

Get absolute paths of asset files in first level of asset directory

Returns file paths

Return type tuple

#### **copy\_to**(*dest\_asset*)

Copy asset files from self to another asset

Parameters dest asset ([vsuite.asset.Asset](#page-14-1)) – asset to receive files

#### <span id="page-15-0"></span>**files**()

Available asset files

Get asset filenames in first level of asset directory

Returns asset filenames

Return type tuple

#### **print\_files**()

Print asset files, newline delimitedfile names

#### **relpath\_pwd**()

Get path to asset relative to current directory

Parameters **project\_dir** (str) – absolute path to project directory

Returns relative path to asset

Return type str

Python Module Index

<span id="page-16-0"></span>v

vsuite.asset, [11](#page-14-2) vsuite.project, [10](#page-13-0) vsuite.user, [9](#page-12-1)

## Index

## A

abspath() (vsuite.asset.Asset method), [11](#page-14-3) abspaths() (vsuite.asset.Asset method), [11](#page-14-3) Asset (class in vsuite.asset), [11](#page-14-3)

## C

copy\_to() (vsuite.asset.Asset method), [11](#page-14-3) create\_doc() (vsuite.project.Project method), [10](#page-13-1)

## F

files() (vsuite.asset.Asset method), [11](#page-14-3)

## G

get fullname() (vsuite.user.User method), [9](#page-12-2) get\_project\_dir() (vsuite.project.Project method), [10](#page-13-1) get relpaths() (vsuite.project.Project method), [10](#page-13-1) get\_template() (vsuite.project.Project method), [10](#page-13-1) get\_user\_config() (vsuite.user.User method), [9](#page-12-2) git\_init() (vsuite.project.Project method), [10](#page-13-1)

## I

init() (vsuite.project.Project method), [10](#page-13-1) init\_inherit() (vsuite.project.Project method), [11](#page-14-3) init\_project\_skel() (vsuite.user.User method), [9](#page-12-2) init\_user\_config() (vsuite.user.User method), [9](#page-12-2)

## M

make() (vsuite.project.Project method), [11](#page-14-3)

## P

print\_files() (vsuite.asset.Asset method), [12](#page-15-0) Project (class in vsuite.project), [10](#page-13-1)

## R

read\_user\_config() (vsuite.user.User method), [9](#page-12-2) relpath\_pwd() (vsuite.asset.Asset method), [12](#page-15-0)

## $\mathbf{U}$

User (class in vsuite.user), [9](#page-12-2)

user\_init() (vsuite.user.User method), [9](#page-12-2)

### V

vsuite.asset (module), [11](#page-14-3) vsuite.project (module), [10](#page-13-1) vsuite.user (module), [9](#page-12-2)